## 登入學校 **Google** 電郵帳號

## 步驟一

開啓瀏覽器並輸入網址: www.gmail.com

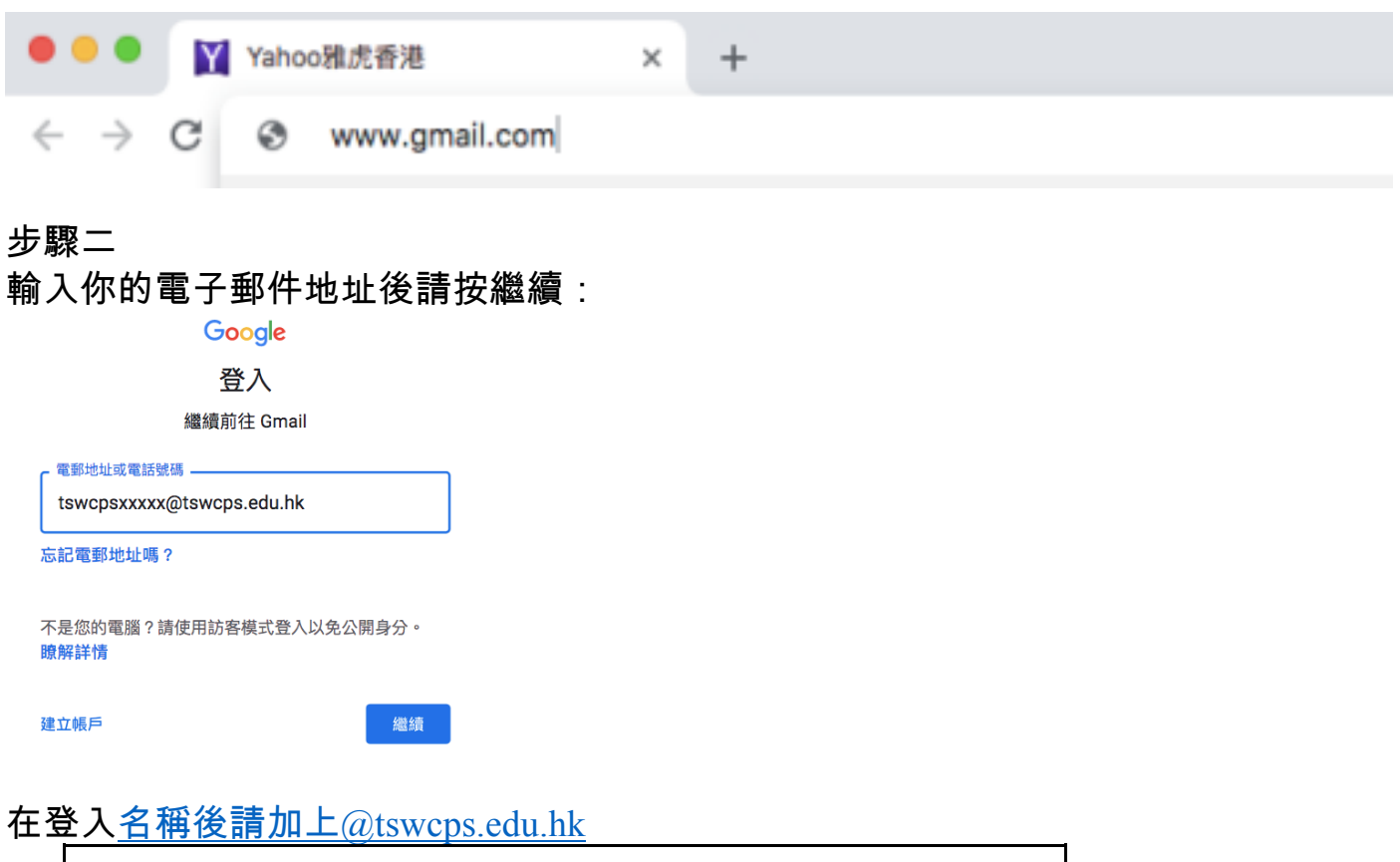

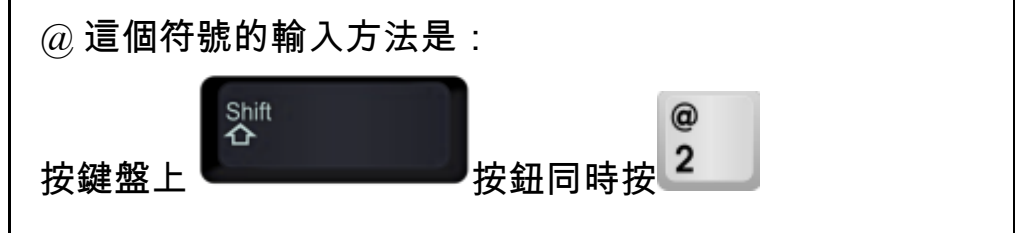

步驟三

輸入你的電郵密碼然後按繼續

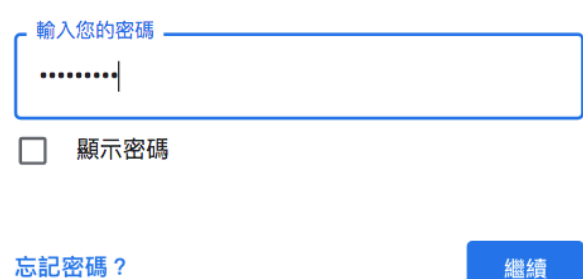